# **2N 2N PICard Commander**

Manual de usuario

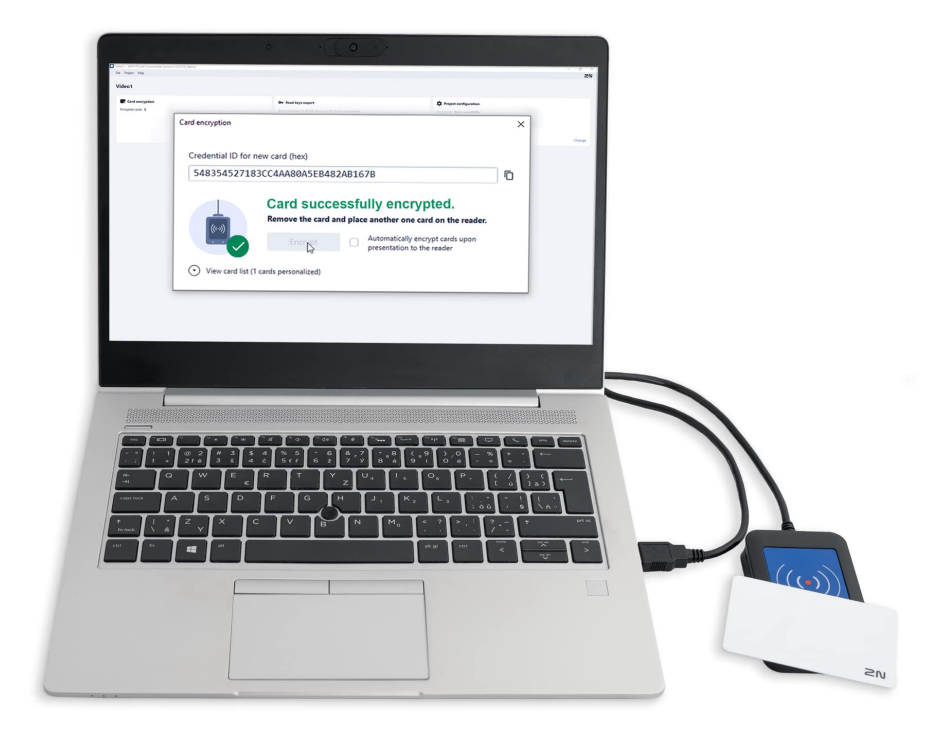

# Tabla de contenidos

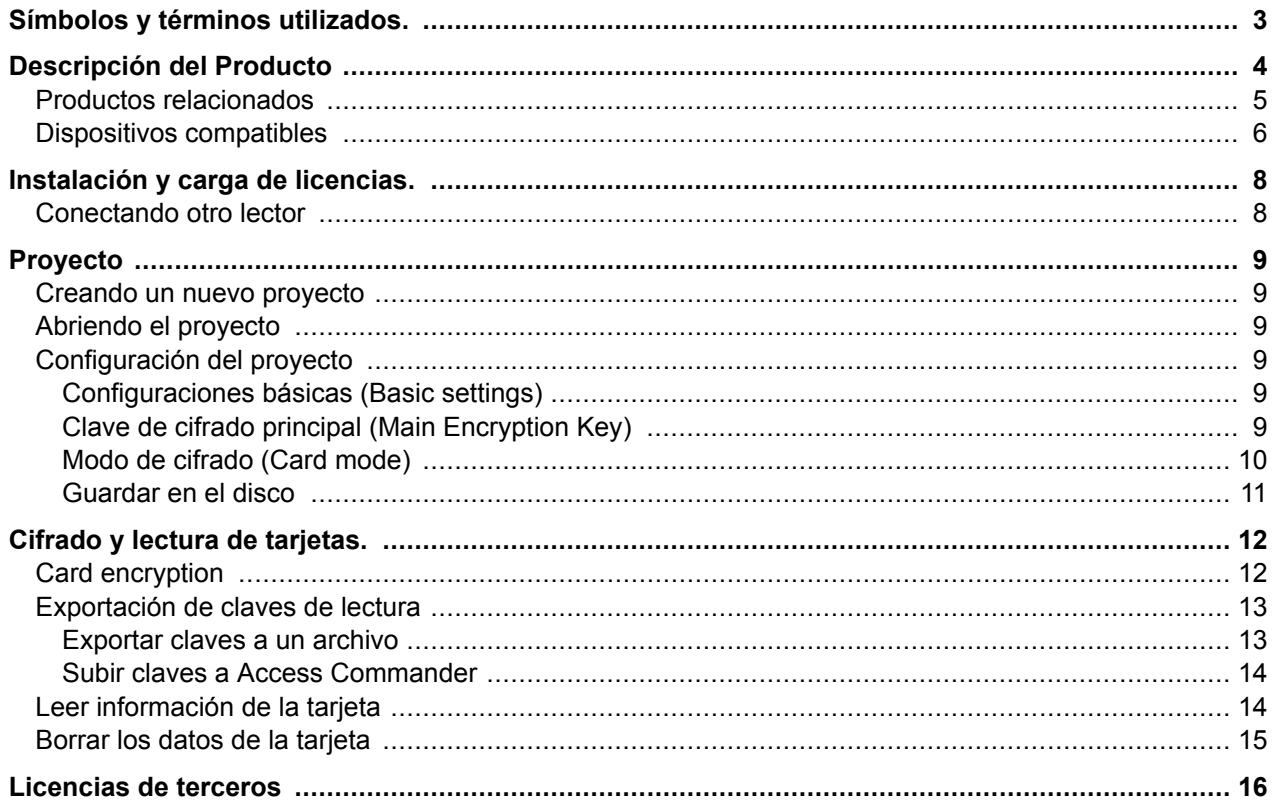

# **Símbolos y términos utilizados.**

<span id="page-2-0"></span>En el manual se utilizan los siguientes símbolos y pictogramas:

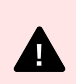

**PELIGRO Cumplir siempre** estas instrucciones para evitar el riesgo de lesiones.

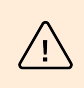

#### **AVISO**

**Cumplir siempre** estas instrucciones para evitar daños al dispositivo.

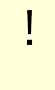

#### **ATENCIÓN**

**Advertencia importante.** No seguir las instrucciones puede provocar un mal funcionamiento del dispositivo.

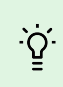

#### **SUGERENCIA**

**Información útil** para un uso o configuración más fácil y rápido.

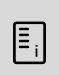

#### **NOTA**

Procedimientos y consejos para el uso efectivo de las funciones del dispositivo.

# **Descripción del Producto**

<span id="page-3-0"></span>2N PICard Commander es una aplicación de software para cifrar credenciales en tarjetas de acceso. La aplicación crea proyectos que generan un conjunto de claves de cifrado y lectura. Las claves del lector de proyectos se pueden importar a dispositivos 2N o a Access Commander, que posteriormente garantiza la distribución de claves de lectura a los dispositivos 2N conectados.

Tecnología 2N PICard está destinado al cifrado de tarjetas MIFARE® DESFire® EV2 y MIFARE® DESFire® EV3.

en la aplicación PICard Commander es posible borrar los datos registrados en las tarjetas de acceso.

Características de la aplicación PICard Commander está sujeto a la compra de una licencia.

## <span id="page-4-0"></span>**Productos relacionados**

#### **2N Nº de referencia: 91379601**

Axis Nº de referencia 02722-001

#### **Licencia 2N PICard Commander**

La licencia siempre se emite para un lector de tarjetas USB específico según la clave de dispositivo del lector determinado. Los lectores de claves del dispositivo se pueden encontrar antes de cargar la licencia en PICard Commander. Los lectores de tarjetas USB compatibles se enumeran a continuación.

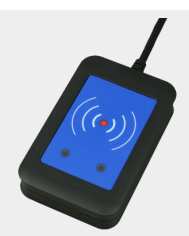

#### **2N Nº de referencia: 9137421E**

Axis Nº de referencia 01400-001

#### **Lector USB de tarjetas RFID de 13,56 MHz, 125 kHz y dispositivos NFC/HCE**

Lector de tarjetas RFID externo para conexión a PC mediante interfaz USB. Adecuado para la gestión del sistema y la adición de tarjetas de 13,56 MHz, 125 kHz y dispositivos Android con soporte NFC/HCE a través de la interfaz web o la aplicación del intercomunicador IP 2N Access Commander. Adecuado para cargar tarjetas MIFARE DESFire a una aplicación de cifrado PICard Commander<sup>a</sup>. Lee los mismos tipos de tarjetas y dispositivos que los lectores de tarjetas de los intercomunicadores IP 2N:

Tarjetas RFID compatibles 125 kHz:

- EM4x02
- NXP HiTag2

Tarjetas RFID compatibles 13,56 MHz:

- **ISO14443A** (MIFARE Classic, MIFARE Plus, MIFARE Mini, MIFARE Ultralight, MIFARE DESFire CSN)
- **PicoPass** (HID iClass CSN, Picopass)
- **FeliCa** (Standard, Lite)
- **ST SR** (SR, SRI, SRIX)
- **Mobile Key**

**2N Nº de referencia: 9137424E**

Axis Nº de referencia 01527-001

#### **asegurado Lector USB de tarjetas RFID de 13,56 MHz, 125 kHz y dispositivos NFC/HCE**

Lector de tarjetas RFID externo seguro para conexión a PC mediante interfaz USB. Adecuado para la gestión del sistema y la adición de tarjetas de 13,56 MHz, 125 kHz y dispositivos Android con soporte NFC/HCE a través de la interfaz web o la aplicación del intercomunicador IP 2N Access Commander. Adecuado para cargar tarjetas MIFARE DESFire a una aplicación de cifrado Comando 2N PICardaño<sup>a</sup>. Lee los mismos tipos de tarjetas y dispositivos que los lectores de tarjetas de los intercomunicadores IP 2N:

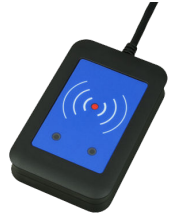

#### <span id="page-5-0"></span>**125 kHz**

- EM4xxx
- HID Prox

#### **13.56 MHz**

- ISO14443A (MIFARE DESFire)
- PicoPass (HID iClass)
- FeliCa
- ST SR(IX)
- 2N Mobile Key
- HID SE (Seos, iClass SE, MIFARE SE)

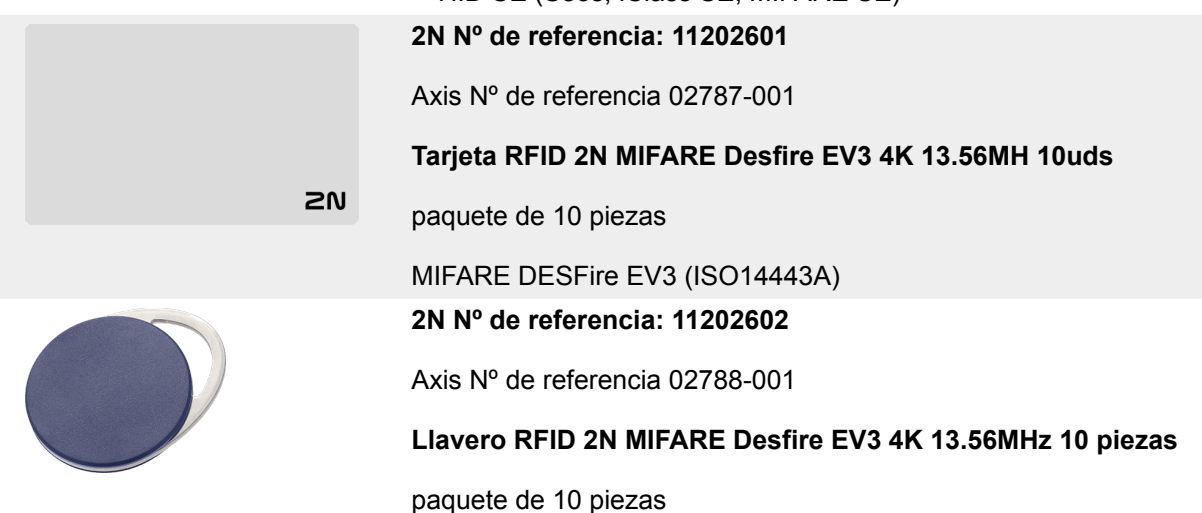

MIFARE DESFire EV3 (ISO14443A)

a.Tecnología 2N PICard está destinado al cifrado de tarjetas MIFARE DESFireEV2 y MIFARE DESFire EV3.

# **Dispositivos compatibles**

Las tarjetas con tecnología PICard se pueden leer en los siguientes dispositivos:

#### **2N IP Style**

- 2N IP Style main unit (2N Nº de referencia 9157101, Axis Nº de referencia 02407-001)
- 2N IP Style main unit, secured (2N Nº de referencia 9157101-S, Axis Nº de referencia 02407-001)

#### **2N IP Verso**

- 2N IP Verso 13.56MHz secured card reader, NFC, reads UID + PACS ID (2N Nº de referencia 9155086/9155042, Axis Nº de referencia 01712-001/01264-001)
- 2N IP Verso Bluetooth & RFID reader 125kHz, 13.56MHz, NFC (2N Nº de referencia 91550945, Axis Nº de referencia 02778-001)
- 2N IP Verso Bluetooth & RFID reader 125kHz, secured 13.56MHz, NFC (2N Nº de referencia 91550945-S, Axis Nº de referencia 02444-001)
- 2N IP Verso Touch keypad & RFID reader 125kHz, 13.56MHz, NFC (2N Nº de referencia 91550946, Axis Nº de referencia 02779-001)
- 2N IP Verso Touch keypad & RFID reader 125kHz, secured 13.56MHz, NFC (2N Nº de referencia 91550946-S, Axis Nº de referencia 02443-001)

#### **2N Access Unit**

- 2N Access Unit 2.0 13.56 MHz, NFC (2N Nº de referencia 9160342, Axis Nº de referencia 02143-001)
- 2N Access Unit 2.0 secured 13.56 MHz, NFC (2N Nº de referencia 9160342-S, Axis Nº de referencia 02142-001)
- 2N Access Unit 2.0 125kHz, 13.56MHz, NFC (2N Nº de referencia 9160344, Axis Nº de referencia 02138-001)
- 2N Access Unit 2.0 125kHz, secured 13.56MHz, NFC (2N Nº de referencia 9160344-S, Axis Nº de referencia 02146-001)
- 2N Access Unit 2.0 Bluetooth & RFID 125kHz, 13.56MHz, NFC (2N Nº de referencia 9160345, Axis Nº de referencia 02772-001)
- 2N Access Unit 2.0 Bluetooth & RFID 125kHz, secured 13.56MHz, NFC (2N Nº de referencia 9160345-S, Axis Nº de referencia 02773-001)
- 2N Access Unit 2.0 Touch keypad & RFID 125kHz, 13.56MHz, NFC (2N Nº de referencia 9160346, Axis Nº de referencia 02774-001)
- 2N Access Unit 2.0 Touch keypad & RFID 125kHz, secured 13.56MHz, NFC (2N Nº de referencia 9160346-S, Axis Nº de referencia 02775-001)

#### **2N Access unit M**

- 2N Access Unit M 13.56 MHz, NFC ready (2N Nº de referencia 916112, Axis Nº de referencia 02393-001)
- 2N Access Unit M RFID 125kHz, 13.56MHz, NFC (2N Nº de referencia 916114, Axis Nº de referencia 02394-001)
- 2N Access Unit M Bluetooth & RFID 125kHz, 13.56MHz, NFC (2N Nº de referencia 916115, Axis Nº de referencia 02395-001)
- 2N Access Unit M Touch keypad & RFID 125kHz, 13.56MHz, NFC (2N Nº de referencia 916116, Axis Nº de referencia 02396-001)

#### **2N IP Force**

- 2N IP Force 13.56MHz card reader, NFC ready, reads UID (2N Nº de referencia 9151031, Axis Nº de referencia 02522-001)
- 2N IP Force 13.56MHz card reader, NFC ready, reads UID + PACS ID (2N Nº de referencia 9151031S, Axis Nº de referencia 01730-001)

# **Instalación y carga de licencias.**

- <span id="page-7-0"></span>**1.** Instalarlo PICard Commander de la forma habitual a través del instalador.
- **2.** Después de iniciar la aplicación, cargue la licencia haciendo clic en Cargar licencia en la barra naranja (o en la pestaña Help > License). Luego cargue el archivo de licencia desde el disco. Para cargar correctamente la licencia, el lector de tarjetas debe estar conectado a la computadora.

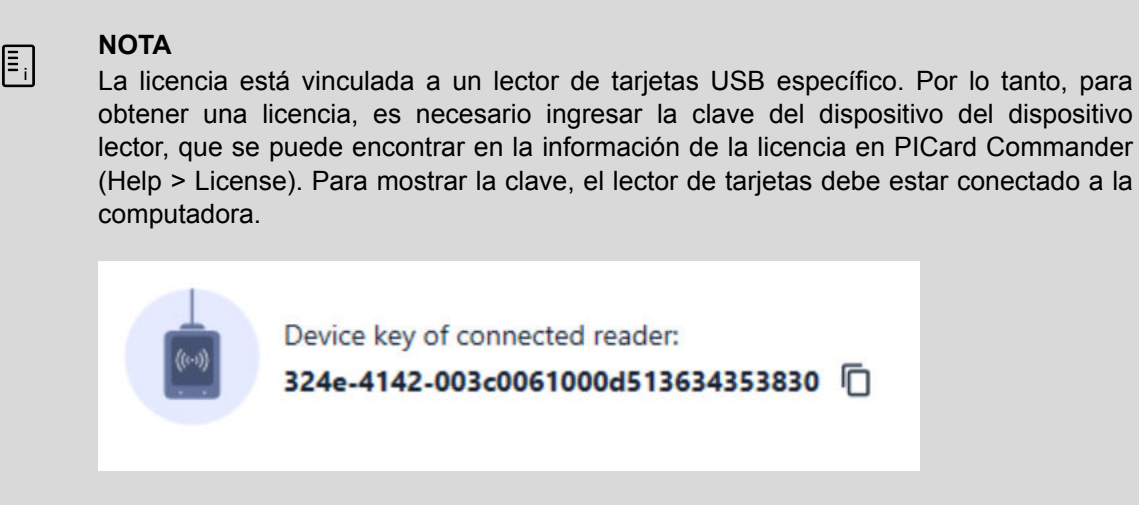

## **Conectando otro lector**

Si se conecta a la computadora un lector distinto al emparejado con la licencia en uso, la aplicación PICard Commander Te notificará después de comenzar. Puede cargar una nueva licencia en la pestaña Help > License.

# **Proyecto**

<span id="page-8-0"></span>La creación de proyectos individuales permite cifrar grupos de tarjetas de acceso en diferentes modos. Puede configurar cada proyecto específicamente para utilizar las tarjetas. El proyecto genera una serie de claves de cifrado y lectura. Al dispositivo o al Access Commander puedes cargar las claves de lectura de un solo proyecto a la vez.

## **Creando un nuevo proyecto**

Después de abrir la aplicación, presione el botón para crear un nuevo proyecto **Start new project**.

Manera alternativa: marcador *File > New project*

Se abrirá un asistente de configuración de nuevo proyecto, siga los pasos a continuación Configuración del proyecto [9].

# **Abriendo el proyecto**

**1.** En la interfaz inicial de la aplicación, haga clic en el botón Open project. Manera alternativa: marcador *Archivo > Abrir proyecto*

Los proyectos abiertos más recientemente se muestran en la sección inferior de la interfaz inicial de la aplicación.

# **Configuración del proyecto**

Al iniciar un proyecto, es necesario configurar sus parámetros.

La configuración se puede cambiar más adelante en la configuración del Proyecto en la interfaz inicial de la aplicación (ruta alternativa: pestaña Project > Change configuration).

#### **Configuraciones básicas (Basic settings)**

- **Project name** nombre del proyecto
- **Project description** espacio para ingresar notas sobre el proyecto

#### **Clave de cifrado principal (Main Encryption Key)**

Según la clave de cifrado maestra (MEK) generada por la aplicación PICard Commander un conjunto de claves para cifrar los datos de acceso a la tarjeta. Por tanto, la clave debe ser única y suficientemente segura. El conjunto de claves se basa en la clave de cifrado maestra, por lo que los proyectos con la misma clave de cifrado maestra generan los mismos conjuntos de claves. Si se pierde un proyecto, es posible crear un nuevo proyecto con la misma clave de cifrado maestra y continuar con el cifrado de otras tarjetas. Las claves de lectura del proyecto perdido que ya se han cargado en el dispositivo 2N también serán válidas para las tarjetas recién cifradas.

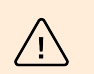

#### **AVISO**

La clave de cifrado maestra no puede ser posterior **ver o cambiar**.

<span id="page-9-0"></span>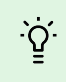

#### **SUGERENCIA**

Para máxima seguridad, es importante guardar tanto el archivo del proyecto como la clave de cifrado maestra (MEK). Es ideal almacenar la clave de cifrado maestra (MEK) de forma segura lejos del entorno en línea, por ejemplo, en una caja fuerte, caja de seguridad, etc.

#### **Modo de cifrado (Card mode)**

Es posible elegir entre los siguientes modos de cifrado de tarjetas:

- **Card may be used for other applications later on (best compatibility)** Las tarjetas serán utilizadas principalmente por sistemas 2N. Los datos de la tarjeta se cifrarán, pero su UID seguirá siendo legible para aplicaciones de terceros. Las tarjetas se pueden reformatear a su estado original.
- **Card will be used only for access control with 2N devices (best privacy)** Las tarjetas se utilizarán exclusivamente en sistemas 2N. Los parámetros de la tarjeta se restablecerán permanentemente. Cuando está cifrada, la función de identificación aleatoria se activa en la tarjeta.
- **Card is already used for other applications (advance settings)** Las aplicaciones de terceros ya están cargadas en las tarjetas. En el siguiente paso, puede configurar los parámetros seleccionados de las tarjetas MIFARE DESFire cuyos datos de acceso tiene la tecnología. 2N PICard para cifrar en el proyecto.

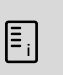

#### **NOTA**

Selección de modo **Card is already used for other applications** es irreversible.

En el siguiente paso, puede completar:

- **Application ID (AID)** el código bajo el cual se realizará la solicitud 2N PICard identificado en la tarjeta. La AID está preestablecida en 53324E.
- **PICC master key type** el tipo de clave maestra PICC configurada en las tarjetas que tiene la aplicación 2N Picard cifrar.
- **PICC master key** el valor de las tarjetas de llave maestra PICC que tiene la aplicación 2N Picard cifrar.
- **Enable randomisation of readable card ID** activar la función ID aleatoria garantiza que el UID de la tarjeta cambie aleatoriamente cada vez que se carga. Por tanto, una persona no autorizada no puede hacer un uso indebido de la tarjeta para identificar a su titular.
- **Cifrar tarjetas en el estado predeterminado de fábrica (cambiar la clave maestra PICC predeterminada)** – opción para cargar la clave maestra PICC especificada en otras tarjetas en blanco al cifrarlas en el proyecto. Si esta opción no está seleccionada, PICard Commander se negará a cifrar una tarjeta vacía.

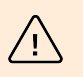

#### **AVISO**

- Después del proceso de cifrado de las tarjetas bajo el nuevo AID, es necesario volver a exportar las claves del lector. Las tarjetas previamente cifradas con AID antiguo dejarán de ser legibles para los dispositivos 2N.
- Cambiar la clave maestra PICC en un proyecto con tarjetas ya cifradas hará imposible editar más estas tarjetas en el proyecto y eliminar sus datos. La validez de las tarjetas para autenticación en dispositivos 2N no se verá afectada por el cambio.
- Activar la función de tarjeta de identificación aleatoria es irreversible. El UID original de la tarjeta permanece ilegible incluso después de formatear la tarjeta.

#### <span id="page-10-0"></span>**Guardar en el disco**

El archivo del proyecto se guarda en el disco como *Nombre del proyecto*.picprj.

Marcando la casilla **Protect project file with password** le permite establecer una contraseña para abrir el proyecto. La contraseña se puede cambiar más adelante en la pestaña Project > Change protection password.

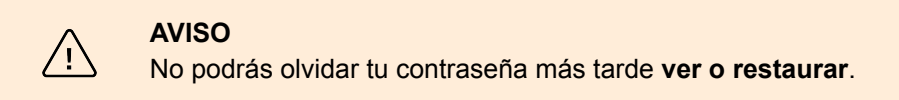

# **Cifrado y lectura de tarjetas.**

<span id="page-11-0"></span>A continuación se ofrece una descripción general de lo que encontrará en el capítulo:

- Cifrado de tarjeta [12]
- [Exportación de claves de lectura \[13\]](#page-12-0)
- [Leer información de la tarjeta \[14\]](#page-13-0)
- [Borrar los datos de la tarjeta \[15\]](#page-14-0)

# **Card encryption**

El proceso de cifrado de tarjetas en PICard Commander asigna a cada tarjeta un identificador único de 128 bits, que luego se cifra utilizando las claves de cifrado del proyecto respectivo. En el proyecto es posible cargar la tarjeta y así conocer su identificador asignado, posiblemente otra información sobre la tarjeta y si es posible cifrarla en el proyecto.

#### **Proceso de cifrado**

**1.** En la interfaz inicial de la aplicación, haga clic en **Add card** en la sección **Card encryption**. Manera alternativa: marcador *Project > Encrypt New Card*

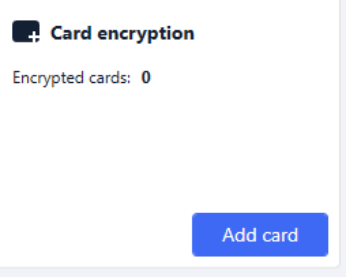

**Credential ID for new card** – nuevo identificador de la tarjeta cargada

**2.** Coloque la tarjeta en el lector. Al presionar el botón **Encrypt** A la tarjeta se asignan datos de acceso que al mismo tiempo están cifrados.

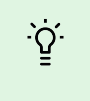

#### **SUGERENCIA**

Al marcar la casilla de la derecha, puede iniciar el cifrado automático de otras tarjetas adjuntas sin tener que presionar el botón nuevamente **Encrypt**.

La aplicación informa sobre el cifrado exitoso de la tarjeta.

Si no se pudo cifrar la tarjeta, la aplicación informa el motivo:

- **Card cannot be encrypted** solicitud PICard Commander no tiene acceso a la tarjeta de llave maestra PICC. Si desea cifrar tarjetas con una clave maestra PICC preestablecida, debe seleccionar el modo de cifrado apropiado en [Configuración del proyecto \[9\].](#page-8-0)
- **Not enough free space on card** no hay suficiente espacio en la tarjeta para cargar la tecnología 2N PICard. La memoria mínima requerida es 512 B.
- **Unsupported card** la aplicación no soporta este tipo de tarjeta. Tecnología 2N PICard está diseñado para cifrar tarjetas MIFARE DESFire EV2 y EV3.
- **Only MIFARE DESFire EV2 or EV3 are supported** la aplicación no soporta este tipo de tarjeta. La tarjeta cargada es MIFARE DESFire EV1.
- **Communication failure with card** el lector no pudo leer la tarjeta. Coloque la tarjeta contra el lector y no la retire hasta que se complete el proceso de cifrado.

<span id="page-12-0"></span>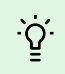

#### **SUGERENCIA**

En la sección inferior de la ventana hay una lista desplegable de identificadores de tarjetas cifradas. Si desea guardar la lista, cópiela antes de cerrar la ventana. Al cerrar la ventana se elimina la lista. Posteriormente, los identificadores sólo se podrán mostrar para tarjetas individuales.

### **Exportación de claves de lectura**

Para que los dispositivos 2N puedan acceder a los datos de las tarjetas cifradas, necesitan conocer las claves de lectura del proyecto. Desde la aplicación PICard Commander Se pueden leer claves y exportarlas al dispositivo 2N o a Access Commander, que proporciona distribución a todos los dispositivos 2N conectados. Una vez que las claves del lector se cargan en el dispositivo, los dispositivos podrán leer las tarjetas que se cifraron en el proyecto determinado después de que se cargaron las claves del lector.

- **1.** En la interfaz inicial de la aplicación, haga clic en Export en la sección Reader keys export (ruta alternativa: pestaña Project > Export reader keys).
- **2.** Puede exportar claves del lector de proyectos de dos maneras:
	- Exportar claves a un archivo [13]
	- [Subir claves a Access Commander \[14\]](#page-13-0)

#### **ATENCIÓN**

 $\mathbf{I}$ 

Si conecta recientemente el módulo de expansión del lector de tarjetas RFID al dispositivo 2N, en el que se cargan las claves de lectura, mediante un cable VBUS, este módulo debe emparejarse con el dispositivo. Puede emparejar el módulo de expansión del lector a través de la interfaz web del dispositivo en la sección Hardware, en el menú Módulos de expansión.

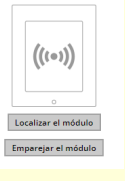

#### **Exportar claves a un archivo**

La aplicación genera un archivo clave y lo guarda en el disco. Luego, el archivo debe importarse a la configuración del dispositivo 2N o a Access Commander a través de sus interfaces web. En el siguiente paso de exportación, es posible establecer una contraseña para el archivo guardado.

• **Importar a Access Commander (versión 3.00 y superior)** a través de la interfaz web: Configuración > Acceso > pestaña PICard > Importar

<span id="page-13-0"></span>• **Importar a Access Commander** a través de la interfaz web: Configuración del sistema > 2N PICARD > sección IMPORTAR

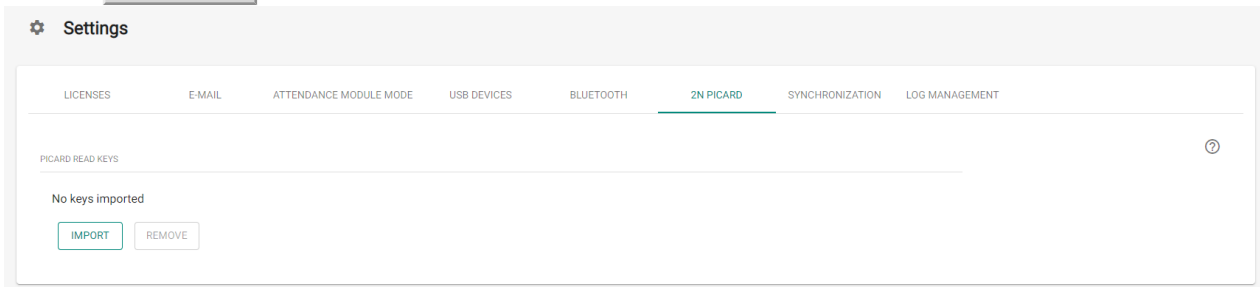

• **Importar a dispositivo 2N** a través de la interfaz web: sección Servicios > menú Control de acceso >

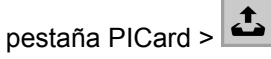

#### **Subir claves a** Access Commander

Solicitud PICard Commander carga claves de lectura directamente a Access Commander, que garantiza la distribución posterior a los dispositivos 2N conectados. En el siguiente paso, es necesario ingresar los datos de inicio de sesión del administrador para la licencia. Access Commander.

**Address** – Dirección HTTP de la interfaz web Access Commander

**Login name** – nombre de inicio de sesión de la cuenta de administrador v Access Commander

**Password**– contraseña de inicio de sesión para la cuenta dada v Access Commander

## **Leer información de la tarjeta**

El identificador de tarjeta asignado y otra información sobre la tarjeta y sus opciones de cifrado se pueden ver en la pestaña *Project > Read card.* La información se lee cuando la tarjeta se aplica al lector.

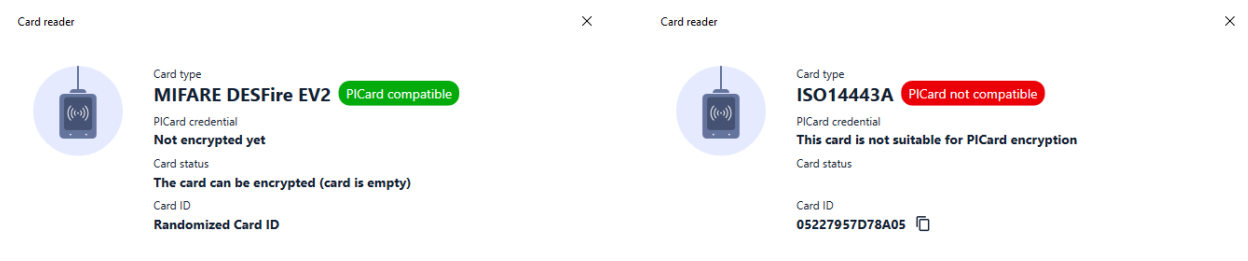

Esta tarjeta se puede cifrar en la aplicación. Este tipo de tarjeta no se puede cifrar en la aplicación.

**PICard credential** ecupera el identificador de la tarjeta asignado durante el proceso de cifrado. Si la tarjeta no tiene identificador aparecerá información sobre sus opciones de asignación:

- **Not encryptable** el tipo de tarjeta es compatible con la tecnología 2N PICard, pero el proyecto no tiene acceso a su clave maestra PICC.
- **This card is not suitable for PICard encryption** la aplicación no soporta este tipo de tarjeta. Tecnología 2N PICard está destinado al cifrado de tarjetas MIFARE DESFire EV2 y EV3.
- **Not encrypted yet** la tarjeta se puede cifrar.
- **Unknown** la tarjeta está cifrada en otro proyecto con una clave de cifrado maestra diferente. La tarjeta también podría estar dañada.

**Card Status** muestra el estado o las opciones de cifrado de la tarjeta dada:

- **Valid PICard credential** la tarjeta está cifrada en este proyecto.
- **The card can be encrypted (card is empty)** la tarjeta no está cifrada. Hay configuraciones de fábrica en la tarjeta.
- <span id="page-14-0"></span>• **The card can be encrypted** – la tarjeta no está cifrada. En la tarjeta se establece una clave maestra PICC compatible con este proyecto.
- **Different PICC Master Key detected. Card's current PICC Master Key required for encryption** la tarjeta no se puede cifrar en este proyecto. La clave maestra PICC configurada es diferente.
- **PICard application created in a different project, so cannot be read in this project** la tarjeta está cifrada en otro proyecto.
- **Only MIFARE DESFire EV2 or EV3 are supported** la tarjeta no se puede cifrar. La aplicación no soporta este tipo de tarjeta. La tarjeta cargada es MIFARE DESFire EV1.
- **INVALID CREDENTIAL (there's a problem with the digital signature)** no se pueden visualizar los datos de acceso cifrados de la tarjeta. No se pudo confirmar su autenticidad. La firma digital no es válida.

**Card ID** muestra el UUID de la tarjeta o informa que la función de ID aleatoria está activada.

## **Borrar los datos de la tarjeta**

Solicitud PICard Commander le permite formatear tarjetas o borrar sus datos de acceso cifrados. Las tarjetas sólo se pueden eliminar y formatear en el proyecto en el que están cifradas.

#### **Formatear la tarjeta**

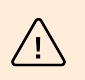

#### **AVISO**

Al formatear la tarjeta se borrarán todos los datos de la misma, incluidos los datos de terceros.

**1.** Abra la pestaña Project > Format card. Coloque la tarjeta contra el lector. Al presionar el botón Format card se formateará la tarjeta.

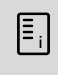

#### **NOTA**

Si la función de ID aleatoria está habilitada en la tarjeta, formatear la tarjeta no restaurará la legibilidad del UID original.

#### **Eliminación de datos de acceso**

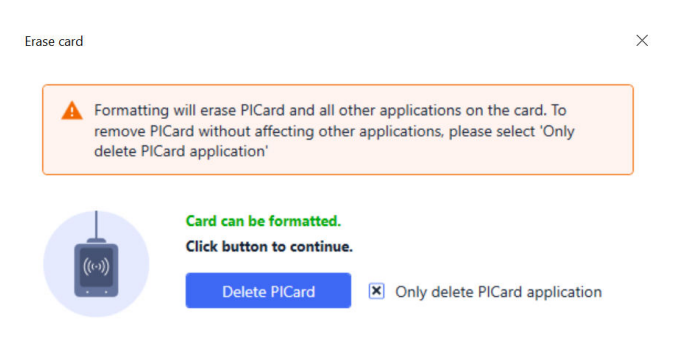

- **1.** Abra la pestaña Project > Format card.
- **2.** Revisa la caja **Only delete PICard application**.
- **3.** Coloque la tarjeta contra el lector.
- 4. Al presionar el botón Delete PICard Se eliminarán los datos de acceso cifrados de la tarjeta.

# **Licencias de terceros**

<span id="page-15-0"></span>Puede encontrar una lista completa de las licencias de bibliotecas de terceros utilizadas en la pestaña Help > About.

# **2N**

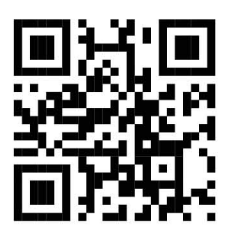

wiki.2n.com

2N PICard Commander – Manual de usuario

© 2N Telekomunikace a. s., 2024

**2N.com**